## Izdate narudžbine - ponovno kopiranje u prijem

Poslednja izmena 13/11/2023 3:03 pm CET

Novom verzijom programa omogućeno je kopiranje izdate narudžbine u prijem od stranke na zalihe više puta. Iz menija izaberemo **Poslovanje > Izdate narudžbine >** konkretna izdata narudžbina koju želimo da kopiramo **>** dugme **Kopiraj - u prijem**.

Ukoliko smo izdali narudžbinu dobavljaču i dobavljač je samo delimično isporučio našu narudžbinu. Mi izdatu narudžbinu možemo da kopiramo u prijem od stranke na zalihe i ručno korigujemo količine artikala na one koje su stvarno isporučene. Nakon što dobavljač isporuči celu izdatu narudžbinu, sada je moguće ponovo kopirati izdatu narudžbinu u novi prijem od stranke na zalihe kako bi dodali preostali deo narudžbine na zalihe, takođe je potrebno ručno korigovati količine na prijemu jer će program ponovo kopirati celu izdatu narudžbinu.

Izdata narudžbina:

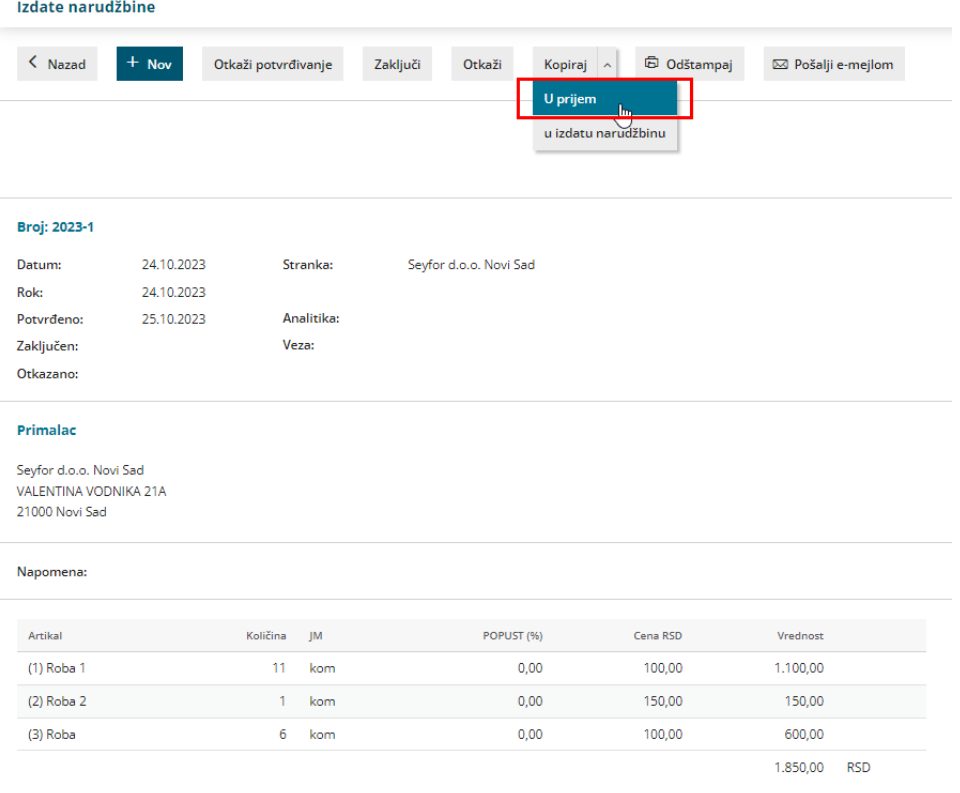

Prva isporuka:

## Promet zaliha: PS-1

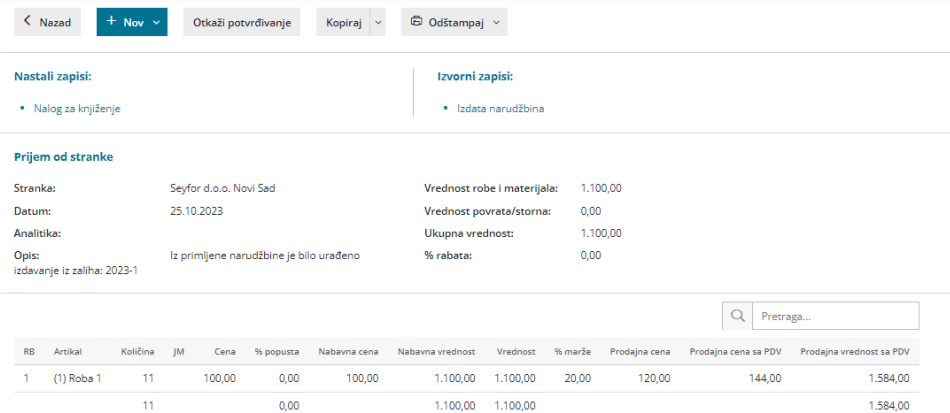

## Druga isporuka:

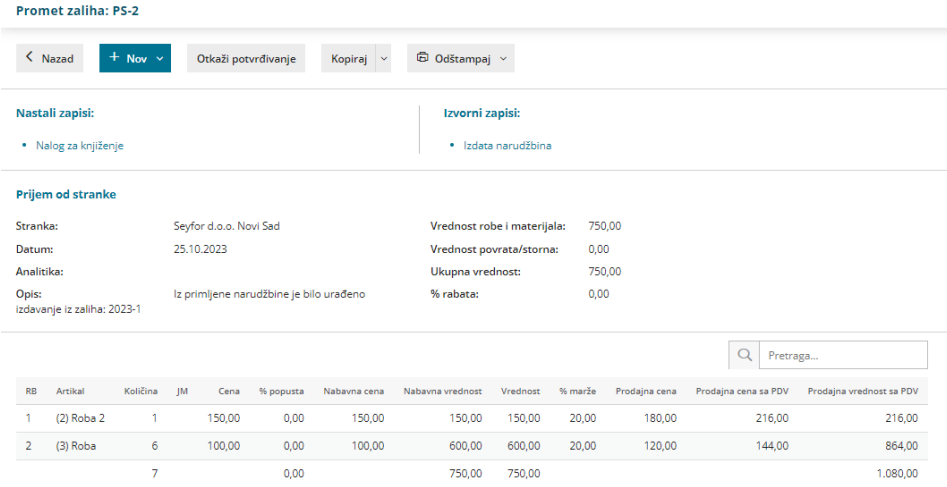

Na pregledu konkretne potvrđene izdate narudžbine možemo videti sve prijeme koji su nastali iz ove izdate narudžbine:

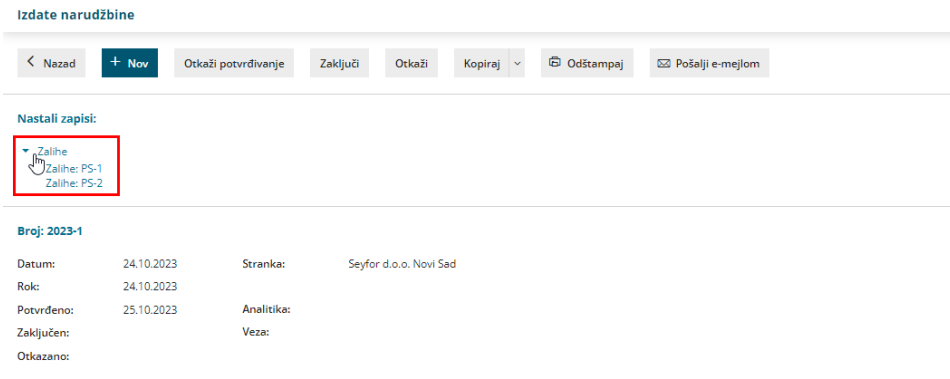